## **How to Run a Clean Uninstall/Reinstall**

Last Modified on 11/09/2022 10:01 pm EST

Below are four quick steps to run a clean uninstall/reinstall of UNIFI.

First, download the UNIFI [installer.](https://licensing.inviewlabs.com/unifi/download)

Second, you'll want a company admin to run a command prompt:

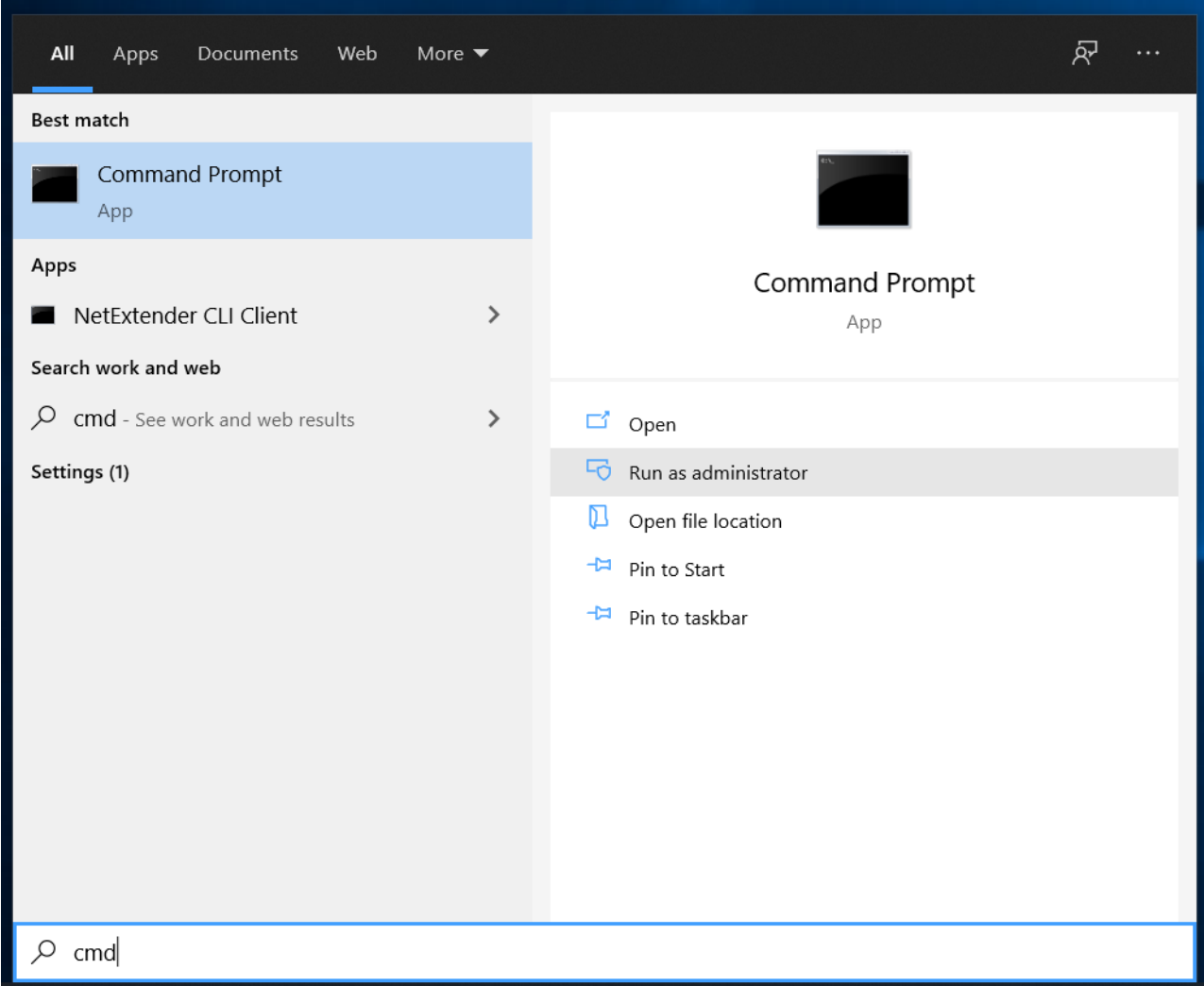

Next, change the directory to wherever the UNIFI installer exists (usually in Temp or Downloads).

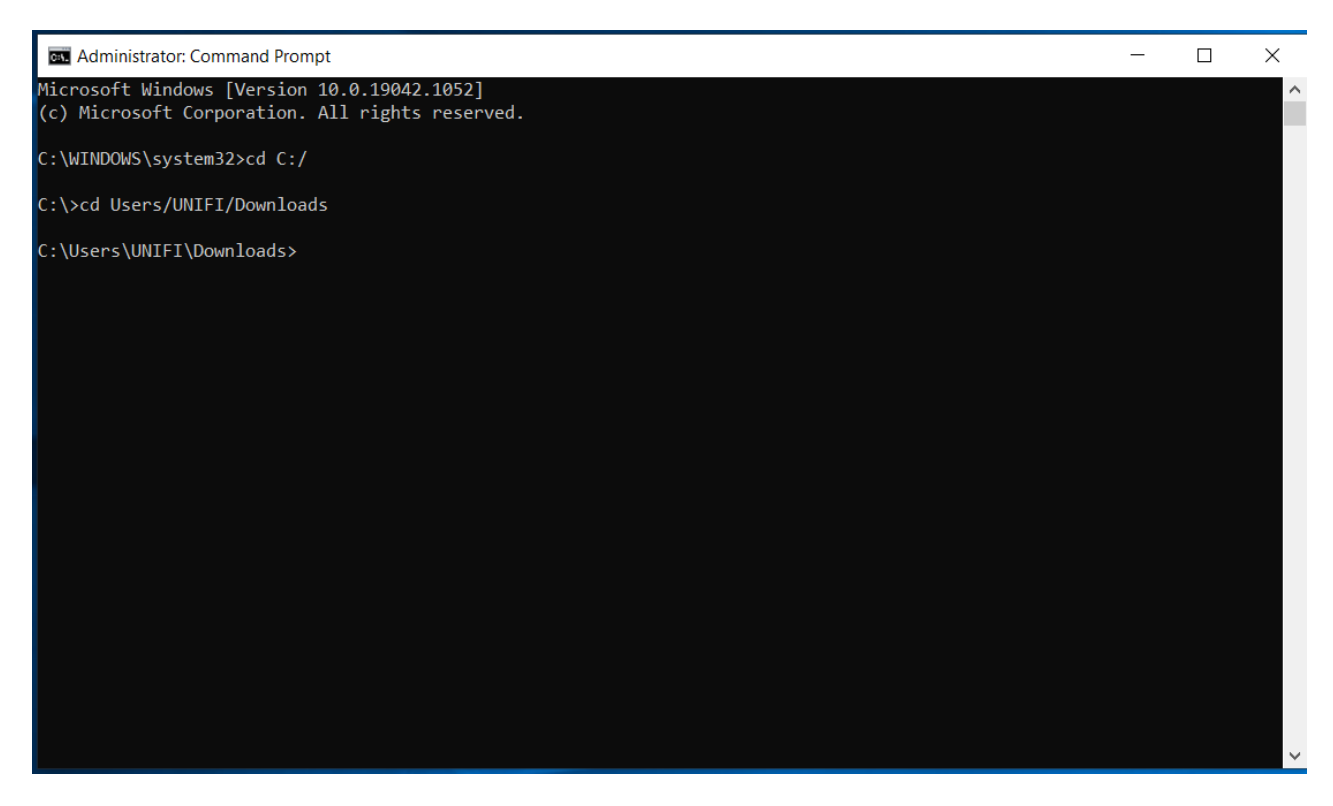

Then run the second command under the 'Clean Uninstall' section of the technical document:

## UNIFI.msi /passive CLEANUNINSTALL=TRUE

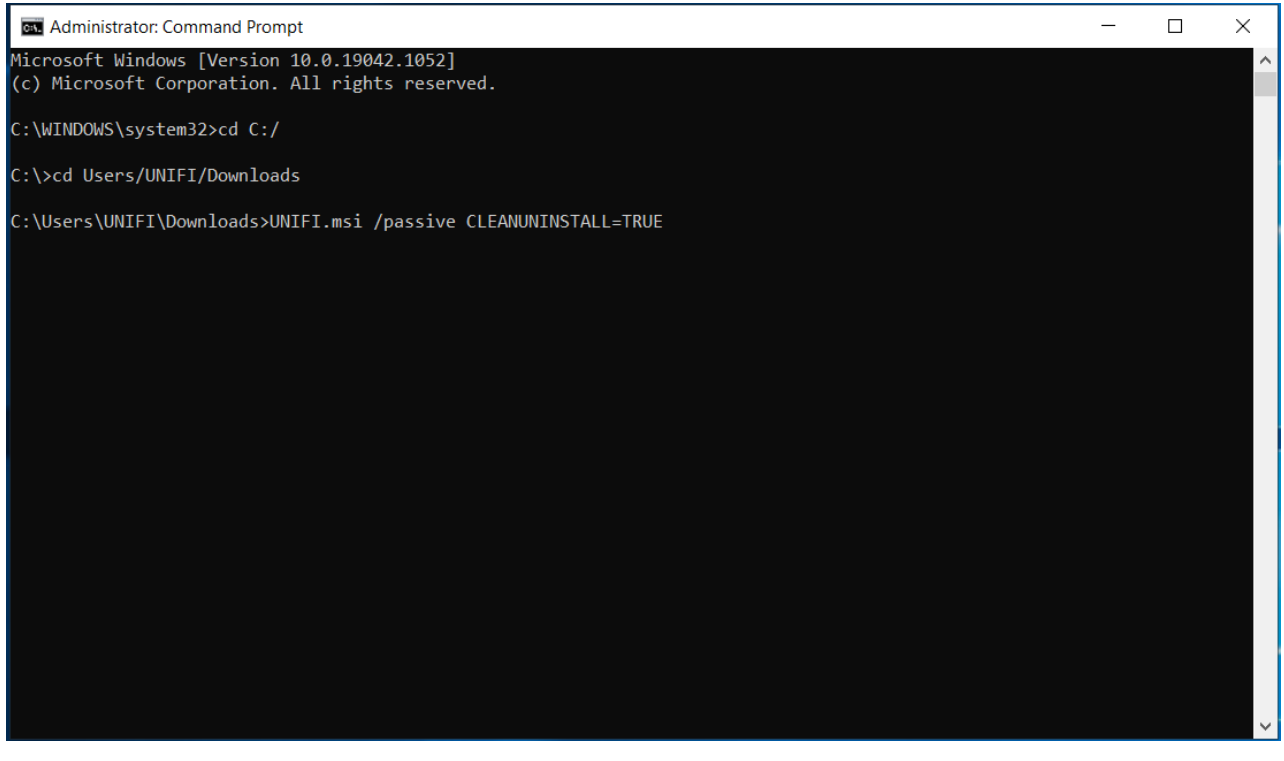

This will scrub all instances of UNIFI from the machine down to the registry level and allow for a fresh install to the latest version [found](https://licensing.inviewlabs.com/unifi/download) here.